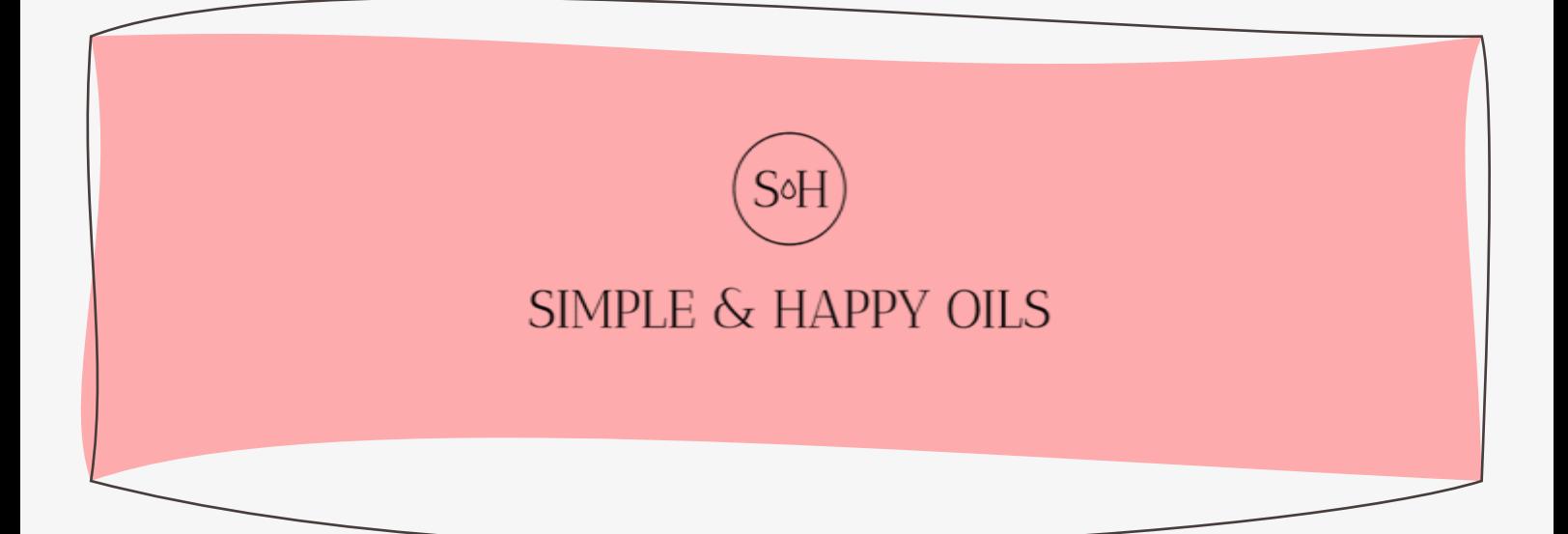

**[@simpleandhappyoils](http://instagram.com/simpleandhappyoils/) [simpleandhappyoils.com](http://simpleandhappyoils.com/)**

## **CONTENIDO**

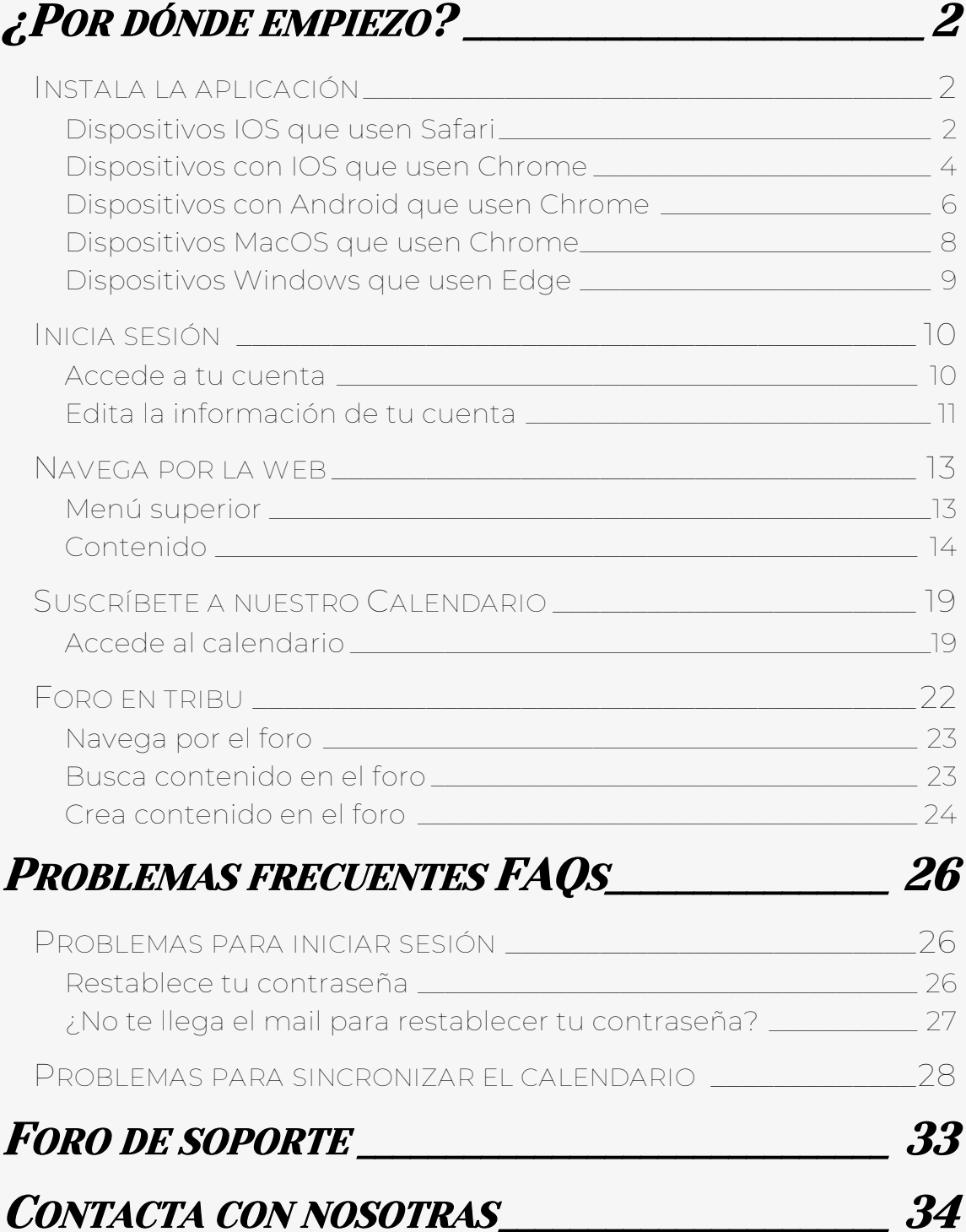

# <span id="page-2-0"></span>¿POR DÓNDE EMPIEZO?

¿No sabes por dónde empezar? Te ayudamos a conectar con nuestra web. Instala la aplicación, inicia sesión, navega en la web, participa en nuestro foro…

### [¡Todo esto y mucho más en nuestra documentación de](https://simpleandhappyoils.com/centro-de-asistencia/docs/)  [soporte!](https://simpleandhappyoils.com/centro-de-asistencia/docs/)

Échale un vistazo a nuestra documentación. Conecta con tu esencia y colabora estrechamente con las mujeres de la comunidad para exprimir todo el potencial de tus aceites esenciales, de la gente que te acompaña y de ti misma.

Recuerda que nuestra página web es sólo una herramienta más que te facilita mucho más las cosas. Sácale todo el partido posible leyendo nuestra documentación de soporte.

### <span id="page-2-1"></span>INSTALA LA APLICACIÓN

Tanto si usas iOS, Android, Mac o PC, podrás instalar la aplicación de Simple and Happy Oils en tu dispositivo.

Esta aplicación no es nativa del centro de paquetes de Apple Store o Google Play Store, es una Aplicación Web Progresiva o PWA, la cual permite usarse en prácticamente cualquier dispositivo que tenga un navegador de internet como Chrome, Safari, Edge, Firefox, Opera, etc.

[Aquí puedes echar un vistazo a cómo instalar la aplicación](https://simpleandhappyoils.com/instala-la-aplicacion/)  [en los dispositivos más comunes](https://simpleandhappyoils.com/instala-la-aplicacion/)

### <span id="page-2-2"></span>DISPOSITIVOS IOS QUE USEN SAFARI

Accede a la página web de simple y haz clic en el botón de compartir

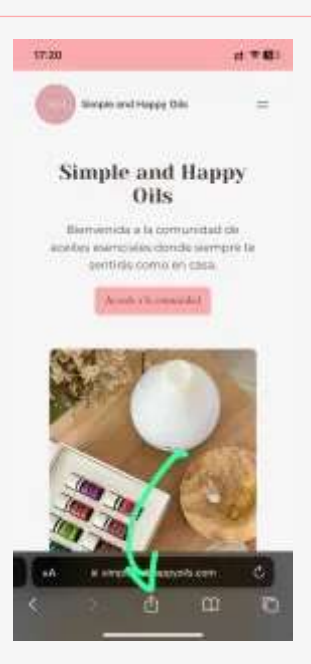

Haz clic en añadir a la pantalla de inicio

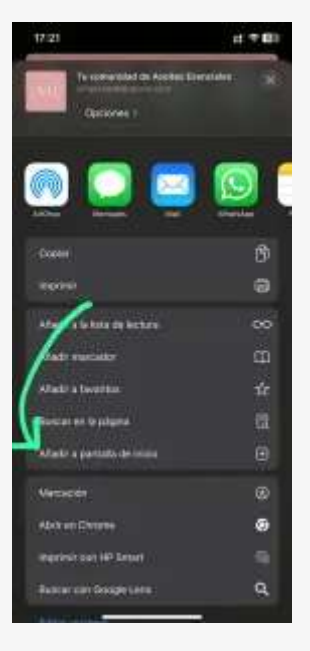

Haz clic en Añadir

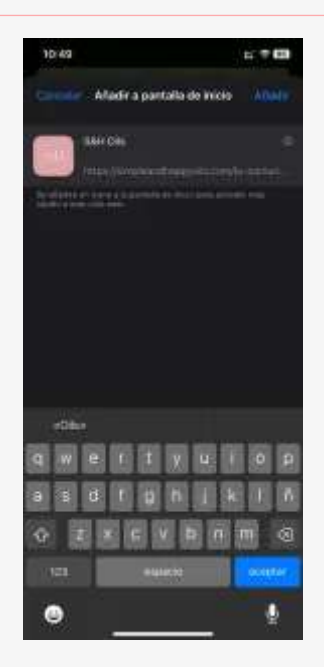

Y… ¡Listo! Ya tienes la aplicación de Simple and Happy Oils en tu dispositivo

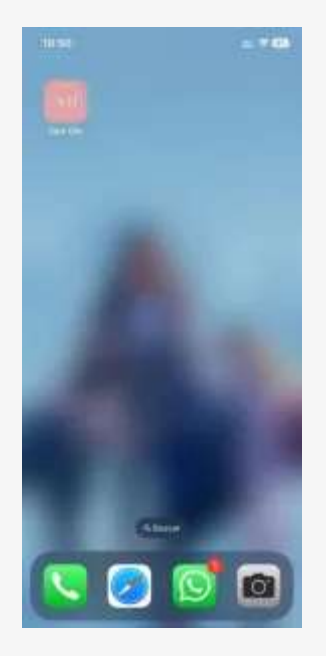

### <span id="page-4-0"></span>DISPOSITIVOS CON IOS QUE USEN CHROME

Accede a la página web de simple y haz clic en el botón de compartir

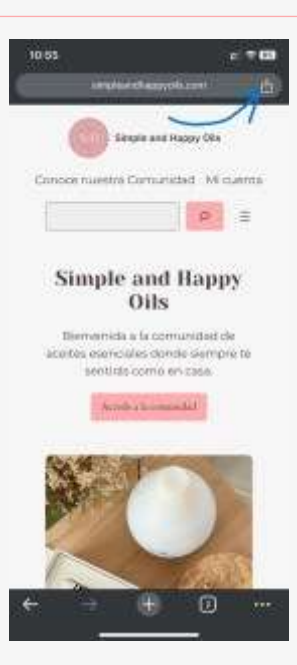

Haz clic en añadir a la pantalla de inicio

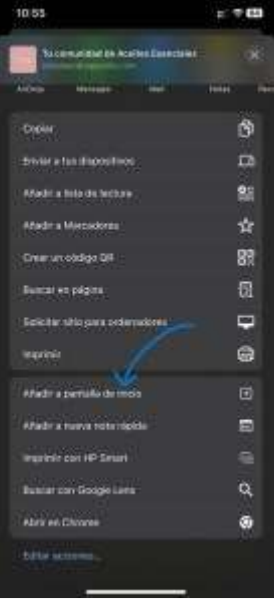

Haz clic en Añadir

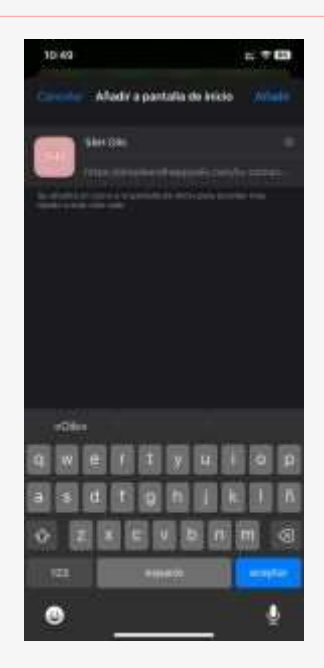

Y… ¡Listo! Ya tienes la aplicación de Simple and Happy Oils en tu dispositivo

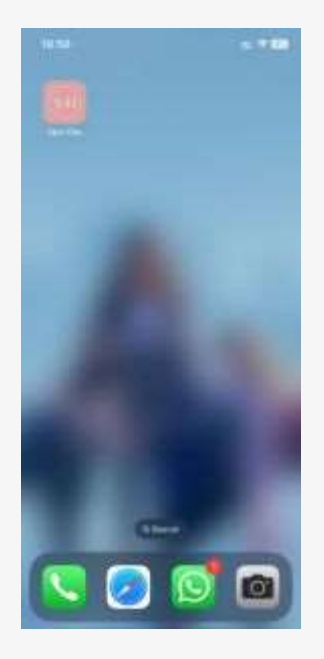

### <span id="page-6-0"></span>DISPOSITIVOS CON ANDROID QUE USEN CHROME

Accede a la página web de simple y haz clic en el botón de más

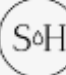

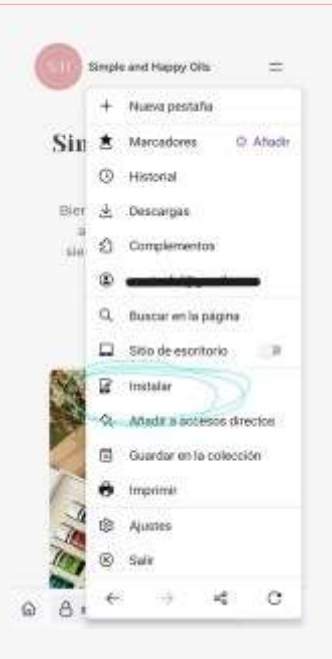

Haz clic en instalar para anclar la aplicación en la pantalla de inicio, haz clic en añadir y… ¡Listo! Ya tienes la aplicación de Simple and Happy Oils en tu dispositivo

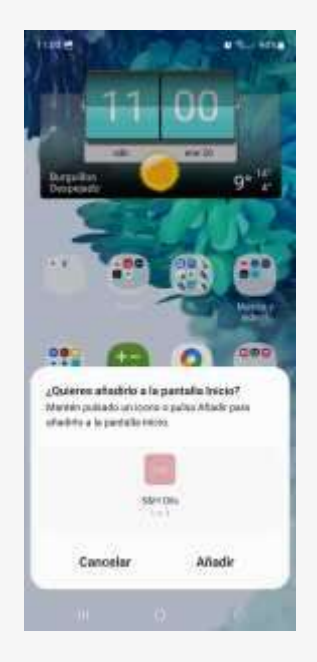

Hay ocasiones que aparecerá la opción de instalar la aplicación directamente en una ventana emergente en el navegador. Haz clic en Instalar y… ¡Listo! ya tienes la aplicación de Simple and Happy Oils en tu dispositivo

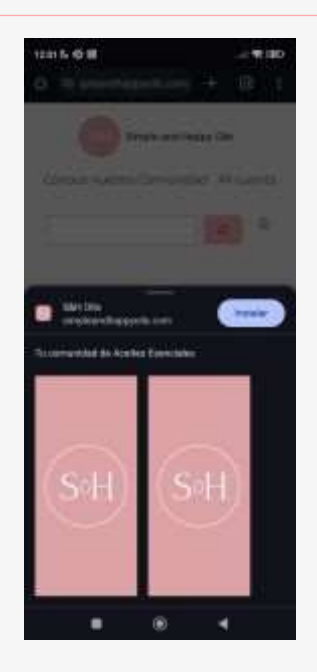

### <span id="page-8-0"></span>DISPOSITIVOS MACOS QUE USEN CHROME

Accede a la página web de simple y haz clic en el botón de instalar aplicación que aparece a la derecha de la barra de navegación

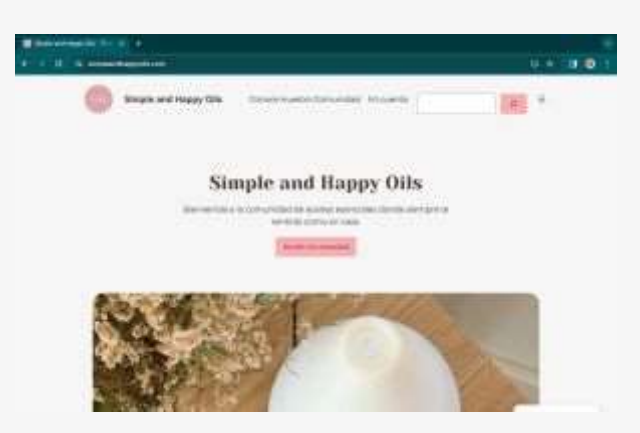

Haz clic en instalar para anclar la aplicación en el ordenador y que aparezca en el Launchpad

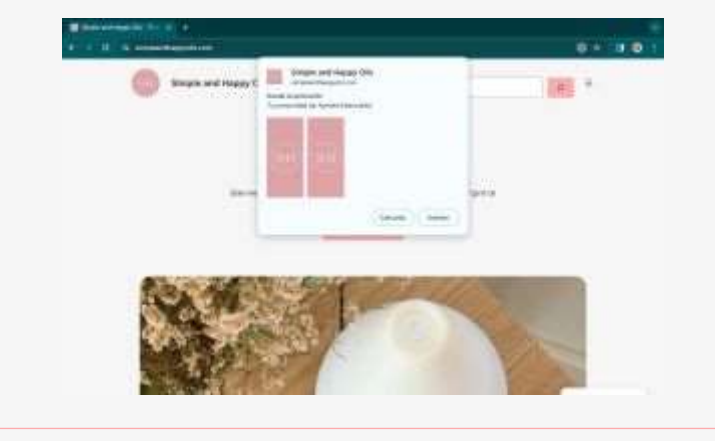

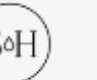

¡Listo! Ya tienes la aplicación de Simple and Happy Oils en tu Mac

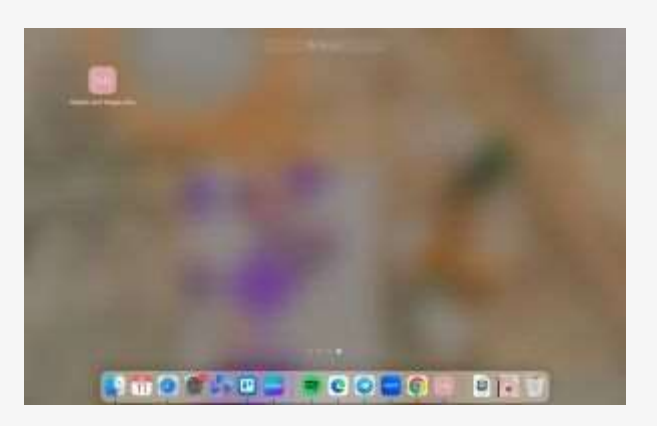

Y si quieres anclar la aplicación en tu menú del Dock, tan solo tienes que iniciar la aplicación, hacer clic en las opciones de la aplicación y seleccionar «Mantener en el Dock»

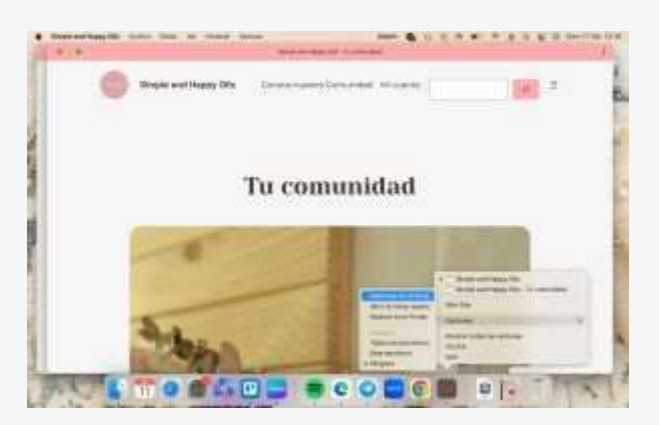

### <span id="page-9-0"></span>DISPOSITIVOS WINDOWS QUE USEN EDGE

Accede a la página web de simple y haz clic en el botón de instalar que aparece en el menú de navegación

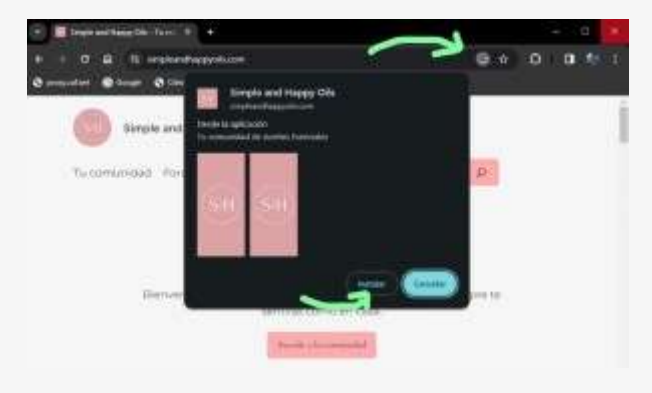

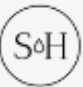

Haz clic en instalar para anclar la aplicación en la pantalla de inicio, haz clic en añadir y… ¡Listo! Ya tienes la aplicación de Simple and Happy Oils en tu dispositivo

### <span id="page-10-0"></span>INICIA SESIÓN

Accede a tu cuenta y benefíciate del contenido exclusivo para la comunidad.

[¡Encuentra más información aquí!](https://simpleandhappyoils.com/inicia-sesion/)

Para poder acceder al contenido de la web, tendrás que iniciar sesión. Aquí obtendrás la ayuda necesaria para poder acceder a tu cuenta, restablecer tu contraseña, cambiar la información de tu perfil, recuperar los datos de tu cuenta, etc.

### <span id="page-10-1"></span>ACCEDE A TU CUENTA

Para acceder a tu cuenta basta con hacer clic en «Mi cuenta», situado en la cabecera de la página web

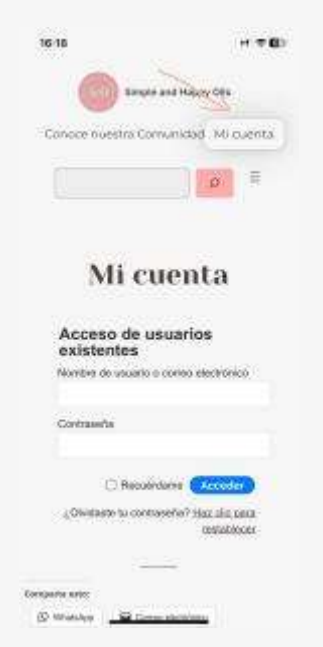

Una vez iniciada sesión, ya podrás acceder al contenido de nuestra web navegando a través de las páginas.

### <span id="page-11-0"></span>EDITA LA INFORMACIÓN DE TU CUENTA

Una vez hayas iniciado sesión, para editar la información de tu cuenta, como el nombre, apellidos, teléfono, dirección, etc. Haz clic en «Mi cuenta», situado en la cabecera de la página web.

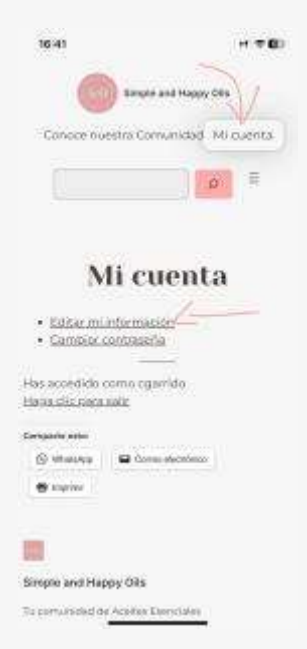

Haz clic en Editar tu información y accederás a la pantalla para modificar los datos de tu cuenta

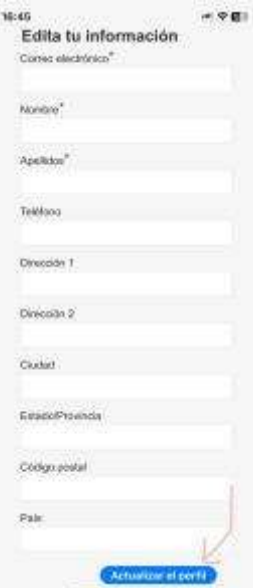

Una vez hayas modificado tus datos, haz clic en Actualizar el perfil y la información que hayas introducido quedará actualizada

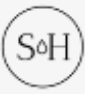

Cambia tu contraseña

Una vez hayas iniciado sesión, puedes cambiar tu contraseña haciendo clic en «Mi cuenta», situado en la cabecera de la página web.

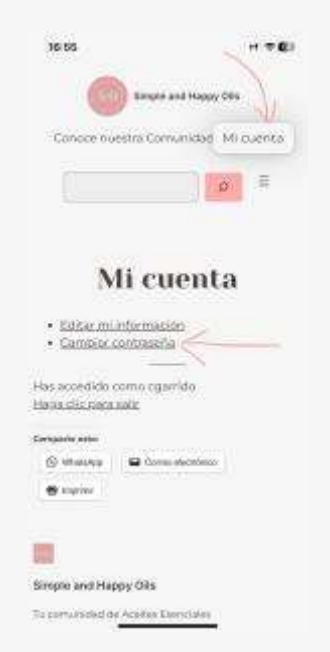

Haz clic en Cambiar contraseña y accederás a la pantalla para modificar la contraseña de tu cuenta

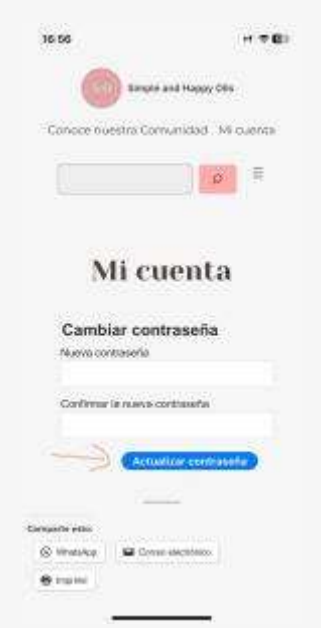

Escribe la nueva contraseña y haz clic en Actualizar contraseña. La contraseña se actualizará y será la que tengas que usar para iniciar sesión.

### <span id="page-13-0"></span>NAVEGA POR LA WEB

Sácale el máximo rendimiento a nuestra web. Muévete por las páginas, usa el menú, busca contenido y compártelo con quien quieras…

#### [¡Encuentra más información aquí!](https://simpleandhappyoils.com/navega-por-la-web/)

Aquí te ayudamos a moverte por la web a través de las páginas, aprende a usar el menú, buscar contenido en las entradas, publicar comentarios, compartir el contenido…

La página web de Simple and Happy Oils está dividida en entradas y en páginas. En las entradas está el contenido específico de un determinado tema. Las páginas se usan para ordenar y estructurar estas entradas.

Todas estas entradas y páginas tienen algo en común, que todas tienen una cabecera del sitio, un contenido y un pie de página. Aquí te las explicamos mejor

# 18:37 1 会 原則 Simple and Happy Oils Conoce nuestra Comunidad Mi cuenta

### <span id="page-13-1"></span>MENÚ SUPERIOR

En la parte superior de la web puedes encontrar varios objetos. Por un lado, encontrarás el **logo de Simple and Happy Oils**, haciendo clic en él, te redirigirá a la página principal de la web

También podrás encontrar las dos páginas principales del sitio: **Conoce nuestra comunidad**, en la que contamos nuestra historia, y **Mi cuenta**, donde podrás iniciar sesión y modificar los datos de tu perfil.

Encontrarás también el **cuadro de búsqueda**, que te permitirá encontrar en la web el contenido que estés buscando.

Y, por último, encontrarás **un menú desplegable**, donde verás de forma ordenada, la estructura de páginas de nuestra web. Aquí podrás dirigirte fácilmente al contenido que prepara con gran pasión todo nuestro equipo de Simple and Happy Oils.

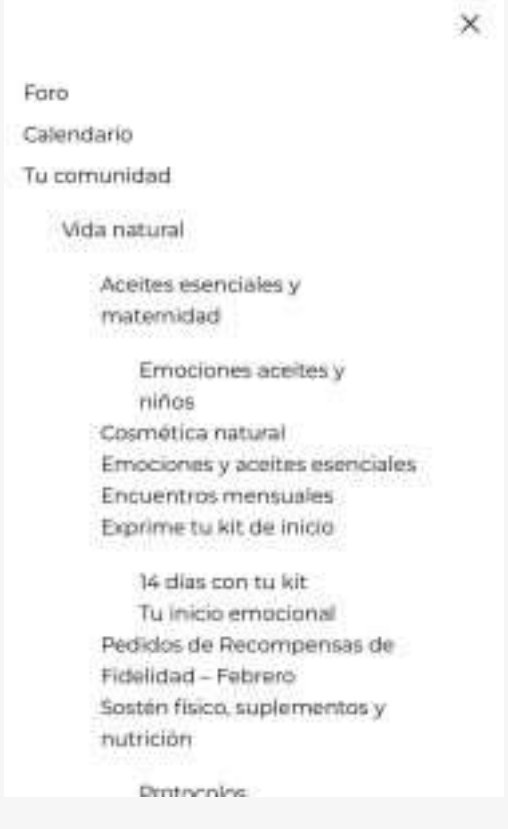

### <span id="page-14-0"></span>**CONTENIDO**

Debajo del menú superior estará el contenido. En función de si nos encontramos en una página o una entrada, la estructura del contenido será diferente.

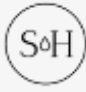

En una página encontraremos de forma visual una descripción del tema a tratar, la página puede contar con fotos, enlaces que te redireccionan a otras páginas o entradas…

En el caso de las entradas, la estructura es algo diferente, en la parte superior se indica el título del post indicando la fecha de creación y la categoría en la que se enlaza la entrada.

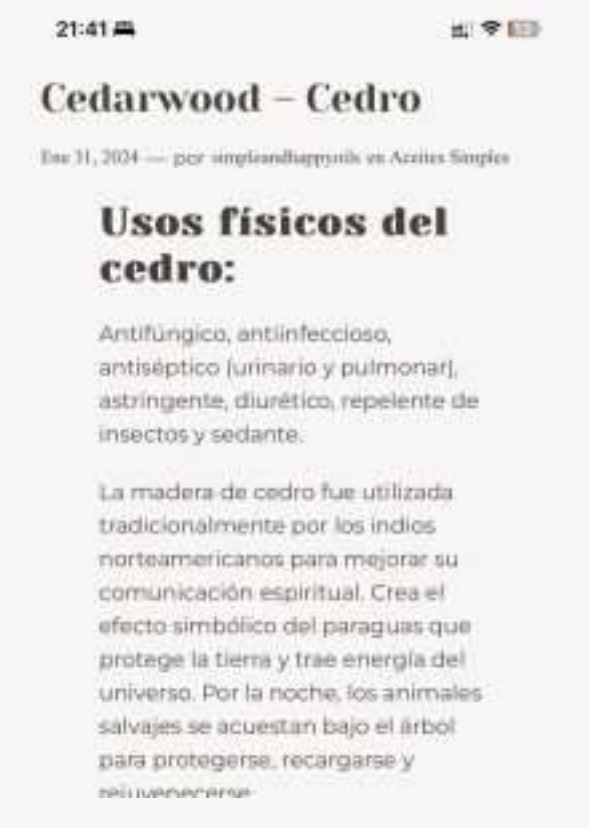

En las entradas podrás encontrar también vídeos de las mujeres de nuestra comunidad. Vídeos que puedes ver desde cualquier dispositivo.

En la parte inferior se sitúan los botones de compartir, en los que, de forma predeterminada aparecen las opciones de compartir en whatsapp, compartir por email e imprimir.

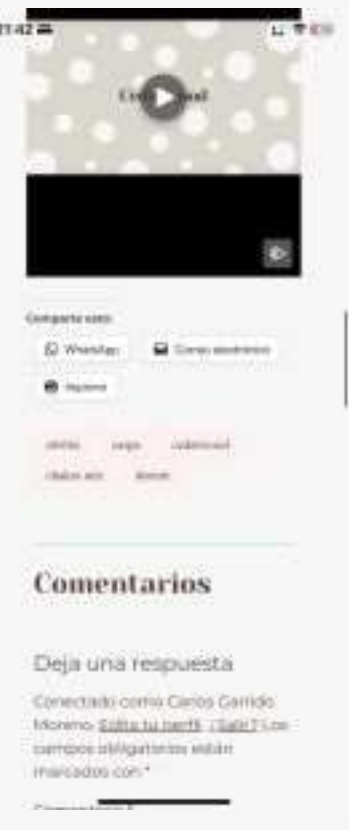

En las entradas, además de las opciones de compartir tendremos las etiquetas, en las que, si pulsas sobre ellas, podrás buscar entradas relacionadas.

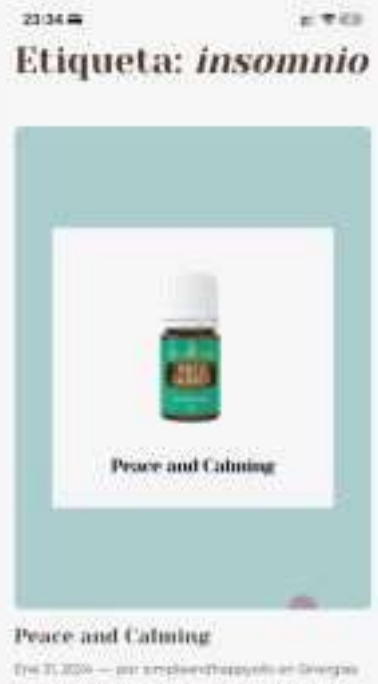

Hestia que promune toresposito profundo y una amsson de pai y benezar amossonal Armaneam. an las area apode at the private y se atital carrieres. Harristing, Strikers presented, L.U.

marzo de 2024 (S<sup>o</sup>H) Página 16 de 34

También tendrás la oportunidad de dejar comentarios en las entradas, contestar a otros comentarios y recibir actualizaciones sobre esa entrada.

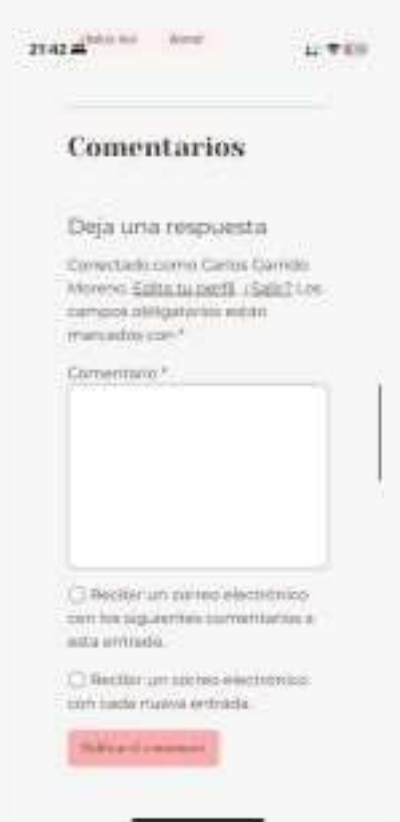

Justo debajo tienes las barras de navegación de las entradas, en las que podrás avanzar a la siguiente entrada o retroceder a la anterior.

En algunas entradas encontrarás también una barra lateral, en la que encontrarás las categorías principales de la web de Simple and Happy Oils

#### icos del cedro:

NICOSOL ARTEAUTO2 (LATARTE 2 ELEMENTAD, EDITROPHIC DEVELOPEDIE) tos y suitama

In fige subtituate traditions and paid that matter that hardware boards. munication registrant Crew ef efector simbidizionel jostegues que due envergibilitet universit. Post la ricolha, lois animates on operates borpora protegerse, receiperse'y representation.

mode per succretaria dispositivas También puede apudar. ented. In articles, he competitive, he con the statists, he caugin, he pacificals. nuality, las enformatistics its is piety to retension de liquidas. Positie Bridula pinesi. También ayusta a rastucit les secreciones granes.

#### ones emocionales del cedro:

tion parameters to paint of

iis STRIDE WILLIPPEDED FUND PEDGENE ROOM DE ANGUsith diditate. completence para reconduct of carriers; y sumptir to show to te promusie et lealizms y le seguitatien emmissie (touens para **INSTRUMENT BARRANTEERS** 

Hirrietts to tra to antiected na al considerte

#### Categorias populares

**Bang Foresa Ave 740** 

- $+$  Hand 7%  $-104$  insects as a crescalated
- $+$  Bana (II)
- Car more manager
- Commercial No.
- **Designer Marry Grand TV** \* San House au Ananca M.
- Estate angular (P)
- + Anima Senator (S)
- $+$  3644644776
- 4 Submarine of
- Welchesart HP v Australia conclus (f)
- · Constitutional III
- · Employee colored St
- · Attachmentment
- 4 Stewartown III.
- $+ 92.36.0333.976$
- · National statement
- $+$  1/minutes periods in
- $+$  Hermann and H
- $\begin{array}{l} \ast \text{ } \underline{\text{Infinite}} \text{ relation } \mathbb{N} \\ \bullet \text{ } \underline{\text{Infinite}} \text{ relation } \mathbb{N} \end{array}$

También podrás echar un vistazo a los últimos posts de nuestro Instagram @simpleandhappyoils y el calendario con nuestros eventos programados

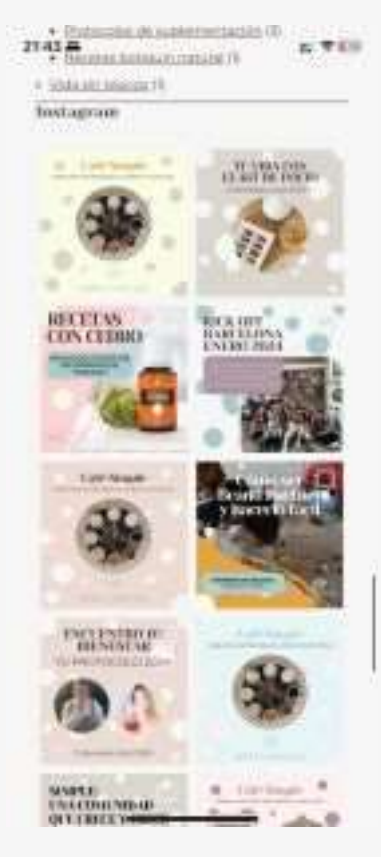

## <span id="page-19-0"></span>SUSCRÍBETE A NUESTRO CALENDARIO

Accede a los eventos de Simple and Happy Oils directamente desde el calendario de tu dispositivo

#### [¡Encuentra más información aquí!](https://simpleandhappyoils.com/suscribete-a-nuestro-calendario/)

Sincroniza el calendario de Simple and Happy Oils y no te pierdas ningún evento.

El calendario de Simple and Happy Oils te permite sincronizar los eventos de la comunidad y verlos en la aplicación de calendario de tu dispositivo.

### <span id="page-19-1"></span>ACCEDE AL CALENDARIO

Accede a la página del calendario desde la web de Simple and Happy Oils. Haz clic en el desplegable que aparece a la derecha del buscador de la web

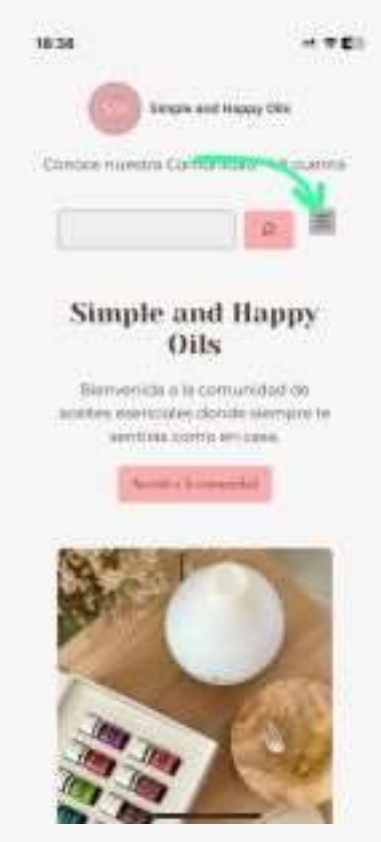

Una vez desplegado el menú de la web, haz clic en calendario

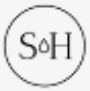

marzo de 2024 (SGH) Dágina 19 de 34

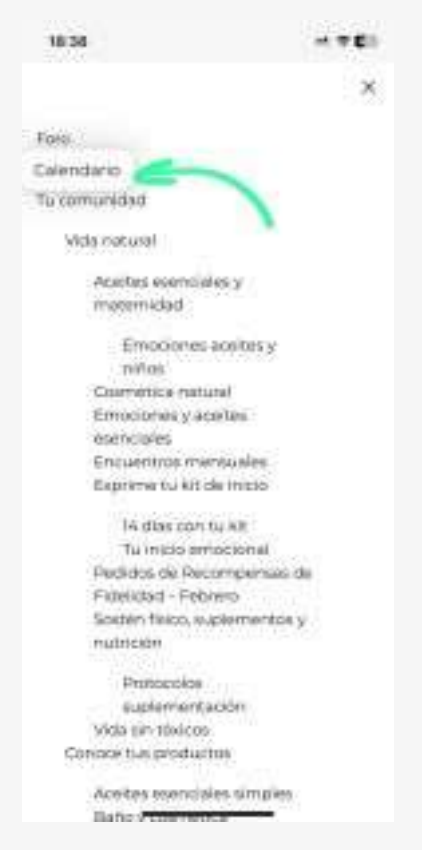

Haz clic en Suscribirse al calendario y selecciona la opción adecuada a tu dispositivo.

Deberás seleccionar la opción que más se adapte a tu dispositivo, por ejemplo, si tienes iOS o macOS selecciona iCalendar, si tienes Android o PC con una cuenta de Google vinculada, selecciona Google Calendar.

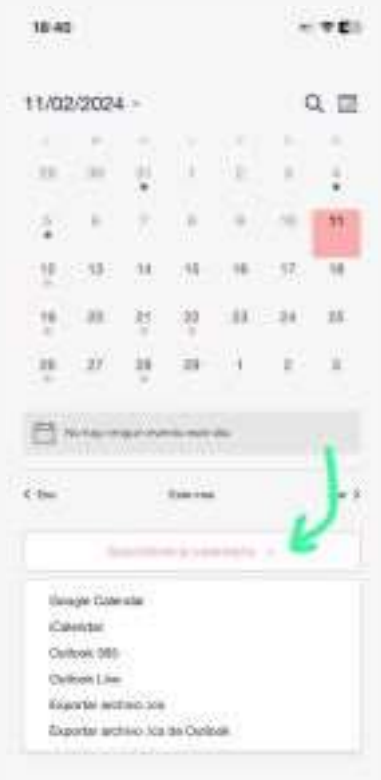

Por ejemplo, para iOS, al seleccionar aparece la pantalla de configuración de la aplicación de calendario.

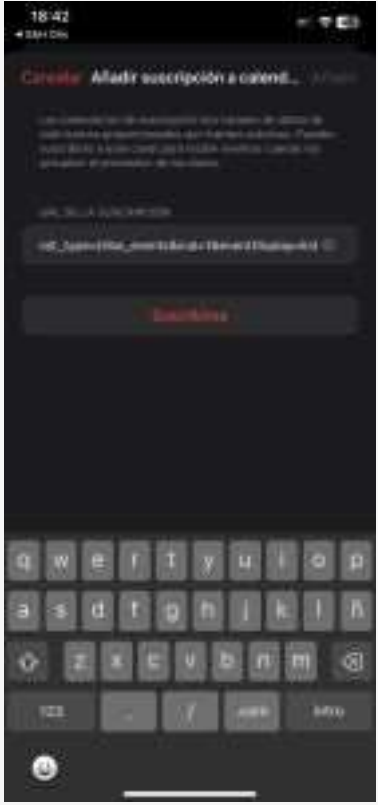

marzo de 2024  $(S\cdot H)$  Página 21 de 34

Haciendo clic en Suscribirse aparece el menú de configuración de iOS en el que te permite elegir el color del calendario, ponerle un nombre al calendario, seleccionar la cuenta en la que se sincronizará y la configuración de las notificaciones de este calendario

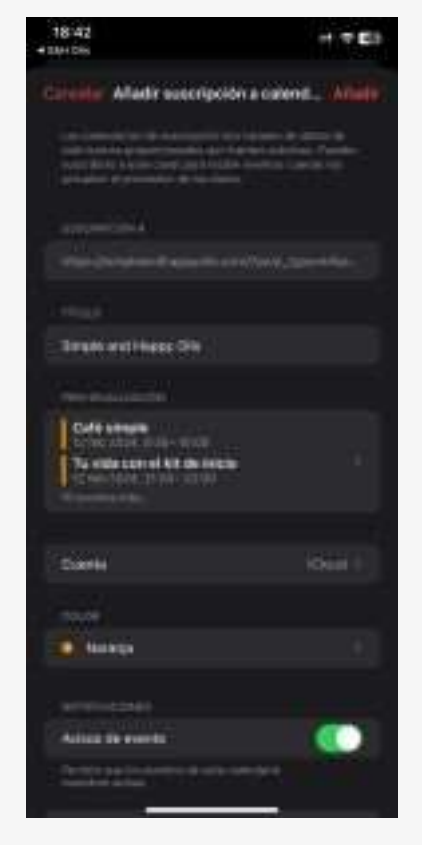

Recuerda que dependiendo de tu dispositivo y la configuración de cuentas, la configuración de la suscripción puede ser diferente.

### <span id="page-22-0"></span>**FORO EN TRIBU**

En nuestro foro podrás compartir tu experiencia, ayudar a otras mujeres, resolver tus dudas, inspirarte en testimonios… Aquí te sentirás arropada por la familia de Simple and Happy Oils

[Accede a nuestro foro… ¡Y participa en él!](https://simpleandhappyoils.com/accede-a-nuestro-foro-y-participa-en-el/)

El foro es una de nuestras herramientas más potentes en las que compartir experiencias, acompañar a otras mujeres,

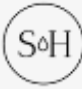

preguntar tus dudas, inspirarte en testimonios, compartir tu experiencia… Aquí podrás sentirte en tribu.

Y recuerda, que ¡tú también formas parte de ella!

Accede al foro desde la web de Simple and Happy Oils. Haz clic en el desplegable que aparece a la derecha del buscador de la web y jaccede al foro!

### <span id="page-23-0"></span>NAVEGA POR EL FORO

Navega a través de los temas del foro haciendo clic sobre ellos.

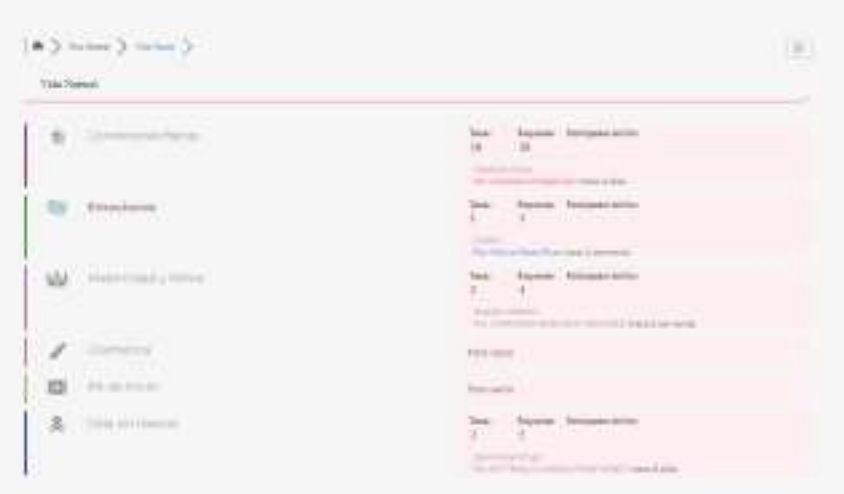

Podrás compartir cualquier página del foro desde el botón de compartir situado arriba a la derecha

Podrás recibir mensajes, mandarlos, acceder a tu perfil, podrás suscribirte a cualquier tema, podrás abrir debates, ver temas de una determinada persona…

### <span id="page-23-1"></span>BUSCA CONTENIDO EN EL FORO

El foro tiene un buscador específico que ayuda a encontrar la información dentro de todos los temas y debates que se hayan creado. Haz clic en el símbolo de la lupa situado en l aparte superior derecha y encuentra lo que estás buscando.

Sabemos que los grupos de WhatsApp es la forma más inmediata para que la gente nos de una respuesta, pero no siempre se adapta a lo que realmente necesitamos. Prueba

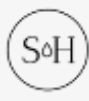

a buscar testimonios de otras mujeres en el foro, y si no los encuentras, ¡pregúntalo en el foro! Seguro que no eres la primera en hacerte esa pregunta. Haciéndolo a través del foro, lograrás que tu pregunta llegue a más gente y podrás ayudar a mujeres como tú que se encuentren en una situación similar a la tuya.

### <span id="page-24-0"></span>CREA CONTENIDO EN EL FORO

Hay testimonios que son Simple-mente brutales. Que aportan un valor incalculable para muchas de las mujeres de la comunidad y fuera de ella.

El foro es el sitio de todas nosotras, es nuestra herramienta de consulta, un lugar en el que compartir experiencias, ayudar a otras mujeres… Y para que realmente nos sirva de apoyo a todas, ¡la información tiene que permanecer en tu comunidad!

Esto ayudará a toda nuestra comunidad a tener de forma ordenada esta información, animaremos al resto de mujeres a participar aportando testimonios propios, podremos apoyarnos entre nosotras, y encontrar la solución a nuestros problemas. Recuerda que los aceites esenciales no nos funcionan a todas igual, y que tu testimonio puede ayudar a mucha gente a que le funcione.

¡Siéntete libre de usar el foro para incluir todo lo que consideréis que aporta valor a la comunidad!

Desde Simple and Happy Oils, os animamos a que subáis vuestros testimonios al foro, que interactuéis sobre ellos, que comentéis vuestra experiencia…

Para ello, podéis ver un [mini-video](https://simpleandhappyoils.com/wp-content/uploads/2024/02/Video-de-WhatsApp-2024-02-20-a-las-19.06.12_3a2edb5d.mp4) en el que podéis ver lo fácil que es.

Poco a poco, y con la ayuda de todas nosotras, iremos aportando nuestro granito de arena y seremos capaces de construir algo todavía más grande de lo que ya tenemos

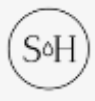

No tengáis miedo a hacer y deshacer, a equivocaros…. Si no encontráis donde ubicarlo claramente, no hay que preocuparse, ya que nuestras maravillosas moderadoras del foro lo moverán a donde corresponda y/o crearán subforos nuevos si no hay ninguno que encaje con el tema que hayas creado

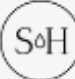

# <span id="page-26-0"></span>PROBLEMAS FRECUENTES FAQS

[Aquí accederás a las preguntas más frecuentes relacionados](https://simpleandhappyoils.com/preguntas-frecuentes-faqs/)  [con el uso de la web.](https://simpleandhappyoils.com/preguntas-frecuentes-faqs/)

### <span id="page-26-1"></span>PROBLEMAS PARA INICIAR SESIÓN

¿Tienes problemas para iniciar sesión?

### <span id="page-26-2"></span>RESTABLECE TU CONTRASEÑA

Accede a Mi cuenta y restablece la contraseña

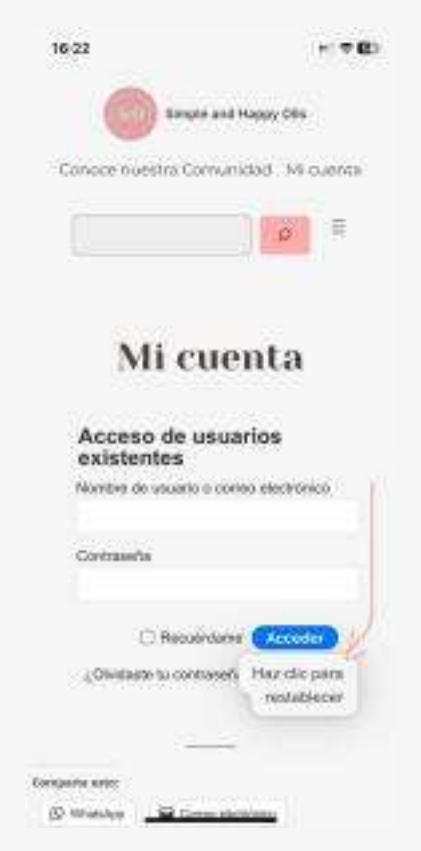

Introduce el email (éste debe ser el mismo que el email de tu cuenta de Young Living) y haz clic en restablecer la contraseña

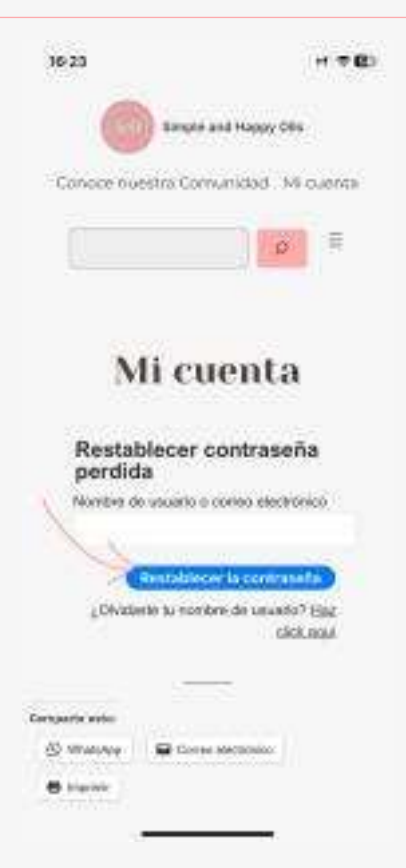

Si el email está en nuestra base de datos, te llegará un email con un enlace para restablecer la contraseña. ¡Que no se te olvide mirar en la carpeta de Spam! Una vez lo hayas recibido, haz clic en el enlace y crea tu nueva contraseña.

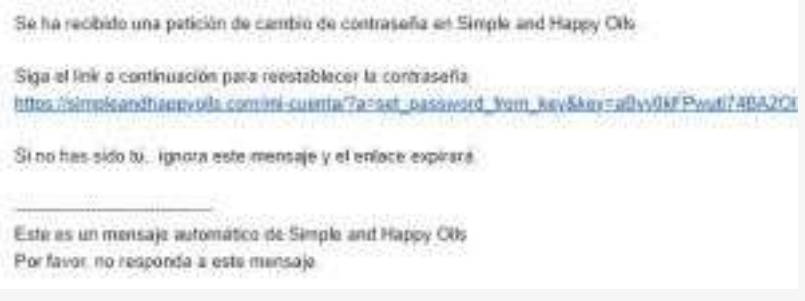

Configura tu nueva contraseña y ya podrás iniciar sesión en tu cuenta introduciendo tu email y contraseña.

### <span id="page-27-0"></span>¿NO TE LLEGA EL MAIL PARA RESTABLECER TU CONTRASEÑA?

Asegúrate que el email está en nuestra base de datos. Si te aparece el error «El usuario o email no existe en nuestra base de datos», es señal de que tu cuenta no está activada.

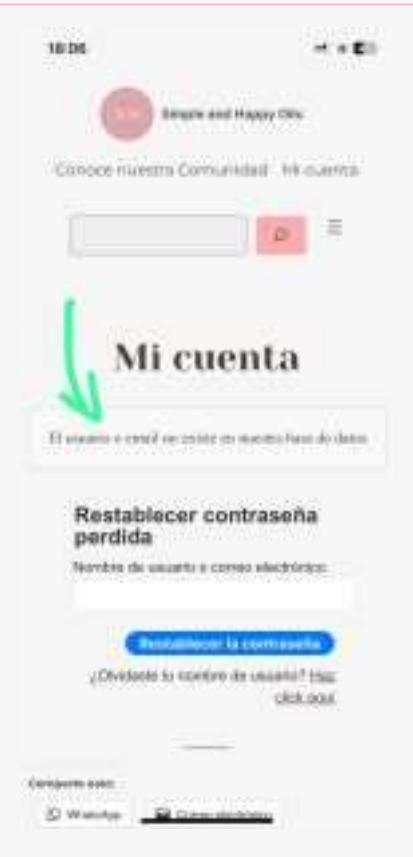

Ponte en contacto con tu Brand Partner y pídele que te de acceso. En un plazo de 24/48 horas te llegará los datos para acceder a nuestra página.

### <span id="page-28-0"></span>PROBLEMAS PARA SINCRONIZAR EL CALENDARIO

¿Tienes problemas para sincronizar el calendario?

Recuerda que dependiendo de tu dispositivo y la configuración de cuentas, la configuración de la suscripción puede ser diferente.

Por ejemplo, para dispositivos Android, para que la sincronización se realice correctamente, tendrás que acceder a los ajustes del calendario, acceder a los ajustes del calendario de Simple and Happy Oils

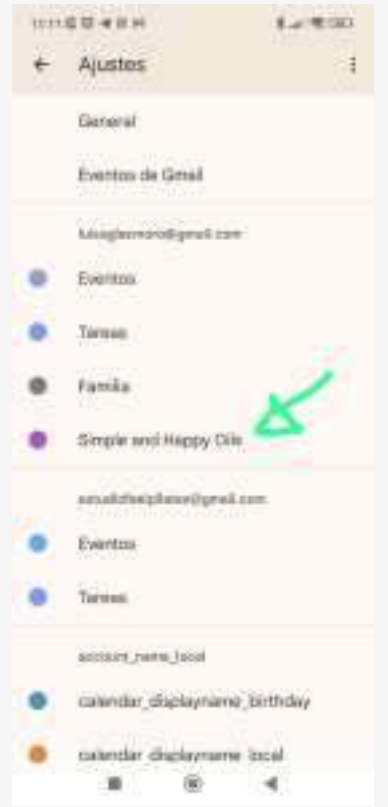

Y activar la sincronización del calendario.

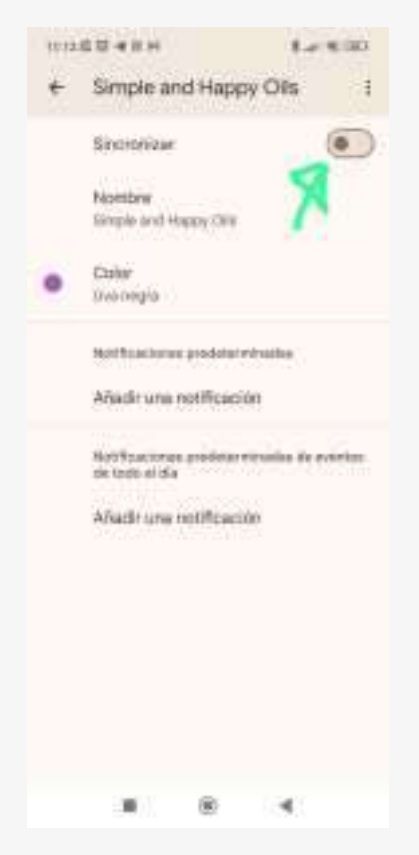

### PROBLEMAS PARA VISUALIZAR LOS VIDEOS

Para los usuarios de iOS, tras la actualización 17.4 del dispositivo, se incorporan una serie de directivas de seguridad que cambian la forma de conectarse a internet.

Si estás experimentando problemas con los vídeos en tu dispositivo iOS y se quedan congelados de la siguiente forma:

#### **Novedades de Abril**

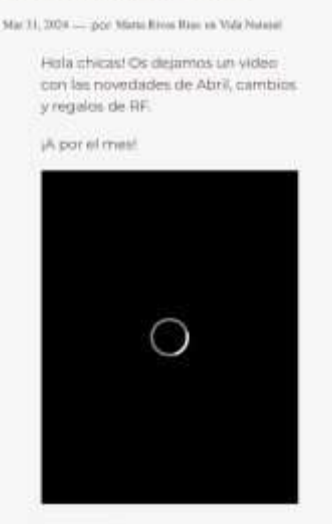

Sigue estos pasos y podrás visualizarlos correctamente.

Accede a los ajustes de tu dispositivo iOS y entra en Safari

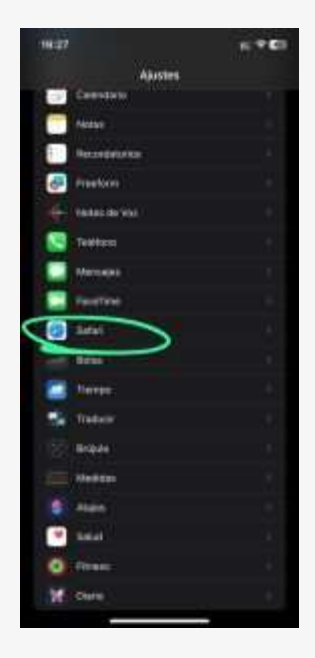

Al final de los ajustes de Safari, entra en Avanzado

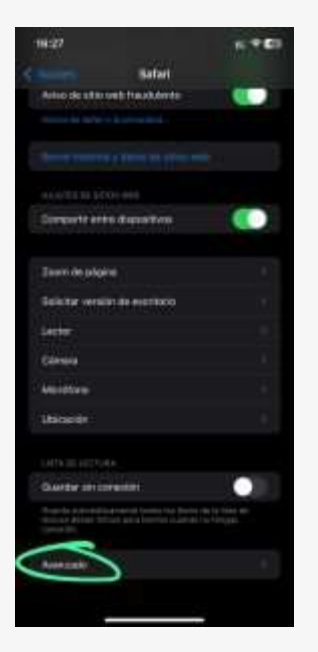

Al final de la página, en Conmutación de funciones de WebKit

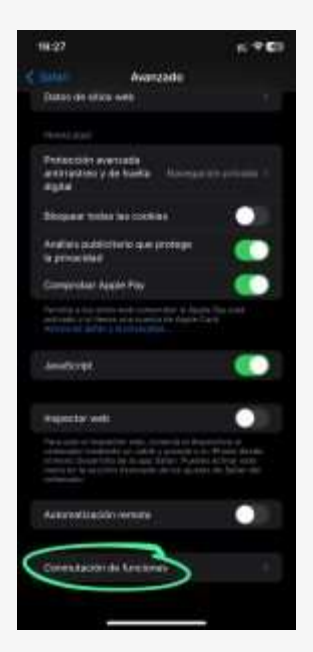

Desactiva la función "Alternate WebM Player"

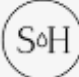

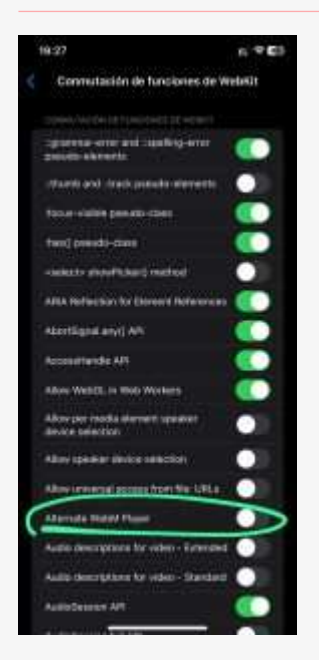

Una vez desactivado, podrás visualizar el video correctamente.

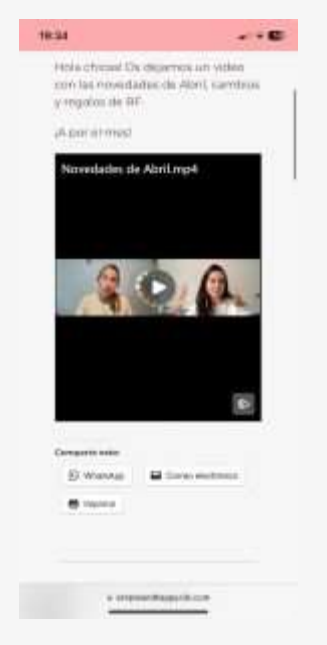

Si sigue sin funcionar, prueba a reiniciar la aplicación

# <span id="page-33-0"></span>FORO DE SOPORTE

Este sitio es sólo para usuarios que hayan iniciado sesión, este es el espacio de soporte gratuito para nuestra página web. Aquí encontrarás preguntas y respuestas de otros usuarios y podrás preguntar y proponer mejoras, estaremos encantados de atenderte.

**[¡Accede aquí al foro!](https://simpleandhappyoils.com/community/soporte/)**

# <span id="page-34-0"></span>CONTACTA CON NOSOTRAS

¿No encuentras lo que buscas? Si ya has visto la documentación de soporte y sigues teniendo dudas o problemas sobre el funcionamiento de nuestra página.

**[¡Accede aquí al formulario y contacta con nosotras!](https://simpleandhappyoils.com/contacta-con-nosotras/)**

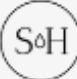